#### Topics in Website Testing

#### How to test a website

- Easiest way to start is by treating the web site as a black box.
	- Look at a sample website such as www.apple.com to get a sense of the scale of such an endeavor.
	- Treat each page as a state with hyperlinks as state transitions.

### Website text

- Web page text should be treated like documentation and tested using the techniques we described previously.
- Check for …
	- correctness of contact information e.g., phone numbers, addresses
	- correctness of dates and copyright notices
	- title bar text, bookmark text on browser's favorites
	- correctness of the ALT text (i.e., mouse over text)
	- layout issues when browser window is resized

# Website hyperlinks

- Each link should be checked to make sure it jumps to the correct destination or website.
- Ensure that hyperlinks are obvious: – E.g., underlined text, mouse pointer changes
- If the link opens an e-mail message, test it – Send an e-mail and verify that you get a response.
- Check for *orphan pages* that are part of the website but cannot be accessed through a hyperlink.
	- Someone forgot to create the link
	- Might be intentional … Google will find it, though

# Website graphics

- Do all graphics load and display properly?
- Is a graphic missing or incorrectly named?
- Does the website intermix text and graphics?
	- Does the text wrap around the graphics?
	- What happens when the browser window is resized?
- Does the page load fast enough?
	- Are there too many graphics?
	- Did you try to test the website on a dialup connection instead of a high-speed LAN?

#### Website forms

- Forms are the text boxes, list boxes, and other fields for entering and selecting information on the web page.
- Are the form fields positioned properly?
- Are the fields the correct size?
- Do they accept correct data?
- Do they reject bad data?
- Are optional fields really optional?
- A favorite entry point for buffer overflow attacks.

# "Grey-box" testing

- A mixture of white-box and black-box testing.
- You stick to black-box testing primarily and supplement it by taking a peek at the HTML to figure out how the website works.
- For website testing it is worth looking at the HTML code.
	- It's there, easy to look at, why not?
- Not looking at the HTML code is wasteful, especially since HTML is such a simple language.
	- HTML is a tagging language for text and graphics. – To create dynamic web content requires that HTML be supplemented by programming code (e.g., Java applets, ActiveX, VBScript, CGI, Perl).

#### White-box testing

- To make sure you find the important bugs you should have some knowledge of the website's programming:
	- Dynamic content
	- Database-driven web pages
	- Programmatically created web pages
	- Server performance and loading and security

# Dynamic content

- Dynamic content is graphics and text that changes based on certain conditions.
- E.g., time of day, weather, stock tickers • Client-side programming involve embedding
- scripting code (e.g., JavaScript) into HTML. – Less efficient if the computations are expensive
	- Code is local, easy to access for testing
- Server-side programming is code located on the server.
	- More efficient for intensive calculations
	- Requires access to the web server to view the
	- code (might be a problem for testing).

### Database-driven web pages

- Most E-commerce that show catalogs or inventories are database driven. – E.g., Amazon
- Data is pulled from the database, formatted into HTML and sent to the web browser for viewing.A three tier architecture is used:
- Tier 1: web browsers (presentation)
- Tier 2: web page formatter (converts data from Tier 3 to HTML)
- Tier 3: database (queried by Tier 2)

#### Programmatically- created web pages

- HTML or code is generated by a program.
- E.g., a web designer may drag and drop elements in a layout program, press a button, and get an HTML page.
- Compilers do this all the time, except they translate high-level language code (Java source code) into low-level code that can be executed natively or on a VM (e.g., byte code).
- Testing these systems is like testing a compiler …

#### Discussion …

- How would you test a compiler? – Black-box?
	- White-box? What are the coverage criteria?
	- Performance?
	- Correctness?

#### Server performance loading and security

- Popular websites can receive millions of hits per day.
	- www.youtube.com hits 100 Million Videos per day – Check out http://www.youtube.com/watch?v=jP26ZYhQktY for a software testing video!
- Each hit requires a download of data from the website's server to the browser's computer.
- You need to simulate millions of connections and downloads to test a system for performance and loading.
- Security issues include:
	- Denial of service attacks
	- Buffer overflow attacks

# Configuration and **compatibility testing**<br> **Hardware platform**

- 
- Mac, PC, smartphone?
- Browser software version – Firefox, IE, Chrome, Safari
- Browser plug-ins
- To play specific types of audio or video files
- Browser options – Security options, ALT text, plug-in, pop ups
- Video resolution and color depth
- 640x480, 800x600, 1024x768, 1280x1024, 256 colors, 16 colors
- Text size
- Small fonts, medium fonts, large fonts Connection speed
- DSL, modems of varying speed.
- 

# Usability testing:

Jacob Nielsen's top 10 mistakes in web design

- Gratuitous use of bleeding-edge technology
- Scrolling text, marquees, and constantly running animations
- Long scrolling pages
- Non-standard link colors
- Outdated information (need website maintenance)
- Overly long download times (less than 10 sec to load)
- Lack of navigation support
- Orphan pages
- Complex website addresses (URLs)
- Using Frames (just open another window …)

### Website testing tools

- Check out www.netmechanic.com
- Website testing is very labor-intensive.
- Tools that automatically check websites for:
	- Browser compatibility
	- Performance problems
	- Broken hyperlinks
	- HTML standard adherence
	- Spelling on text

# Web applications

- Website requests are navigational requests.
- Web Application requests can affect the state of the business logic on the server.

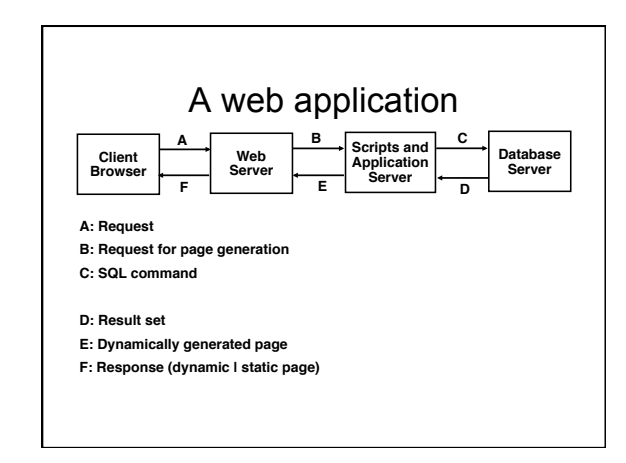

# Web application failures

A study by the Business Internet Group of San Francisco found that:

- 72% (29/40) leading e-commerce sites, and
- 68% (28/41) government sites contained Web
	- application failures • 25 "technical errors"
		- E.g., page not found, multiple attempts to subscribe to a service
	- 3 data errors
		- E.g., page without text, wrong page returned

#### What type of bugs?

#### Study by Kallepalli and Tian

- Analyzed the logs of the Web pages of the School of Engineering and Applied Science at Southern Methodist University for usage and failure information.
- Looked at data from 26 consecutive days.
- Total number of "hits" 762,971 (~30,000 hits/day) – A "hit" is registered for each Web page if one of the following happens:
	- The HTML file corresponding to a page is requested. Any graphics within the HTML page is requested.
	-

#### Bug types

- Permission denied No such file or directory Stale NFS handle
- Client denied by server configuration
- File does not exist
- Invalid method in request
- Invalid URL in request connection
- Mod\_mime\_magic
- Request failed
- Script not found or unable to start
- Connection reset by peer

# **Distribution of bugs**<br>
Permission denied<br>
2079

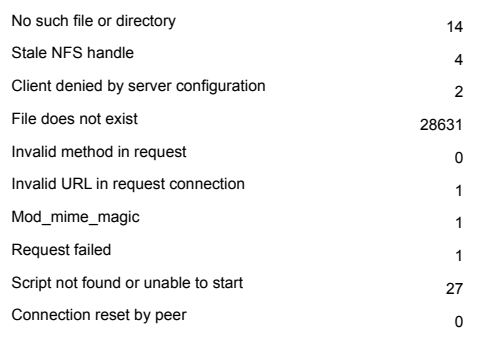